# Oticon | ConnectLine

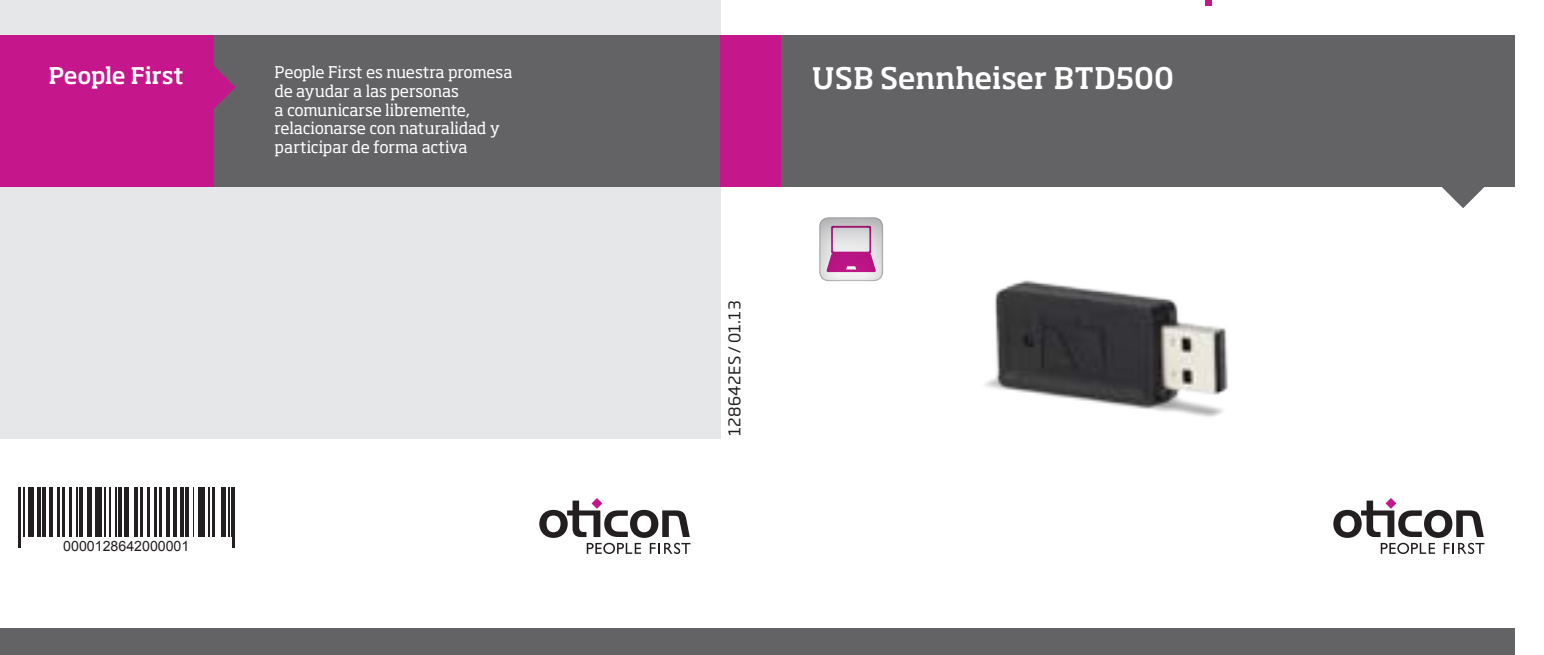

### USB Sennheiser BTD500

### Introducción

Actualmente, muchos ordenadores tienen funcionalidad Bluetooth integrada y son capaces de enviar señales a auriculares en aplicaciones de telefonía por Internet, vídeo en directo o, simplemente, para escuchar música. Sin embargo, las diferentes marcas y fabricantes implementan el software y el hardware Bluetooth de forma muy variada en los distintos ordenadores. Por ello, puede resultar difícil, y a veces incluso imposible, establecer una conexión útil con un Streamer ConnectLine.

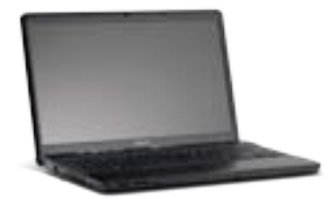

Para solventar esos problemas, recomendamos el BTD500, de Sennheiser, que simplifica la instalación y el uso de Bluetooth con ordenadores para usuarios de ConnectLine.

El BTD500 puede adquirirse en todo el mundo a través de la red de distribución de Sennheiser, o comprarse directamente a Oticon. Se ha verificado que este dispositivo funciona a la perfección con el sistema ConnectLine.

Para consultar la información más actualizada sobre cuestiones de compatibilidad, visite www.oticon.com/connectline.

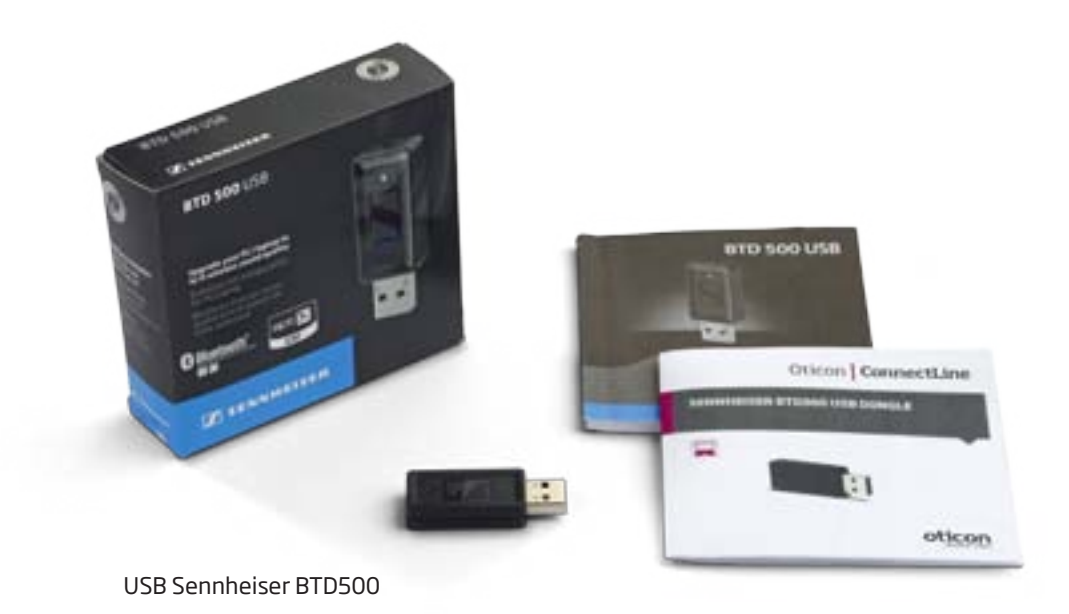

## **Uso del ConnectLine Streamer con el BTD500**

### Instalación

- 1. Antes de instalar el BTD500, lea atentamente el manual. El USB se pone automáticamente en modo de emparejamiento tan pronto como se inserta por primera vez en el ordenador.
- 2. Asegúrese de que el Streamer esté también en modo de emparejamiento, o póngalo en modo de emparejamiento en cuanto lo conecte al ordenador (consulte las instrucciones de uso del Streamer Pro o visite www.oticon.com/connectline).
- 3. Siga las instrucciones del manual del BTD500.

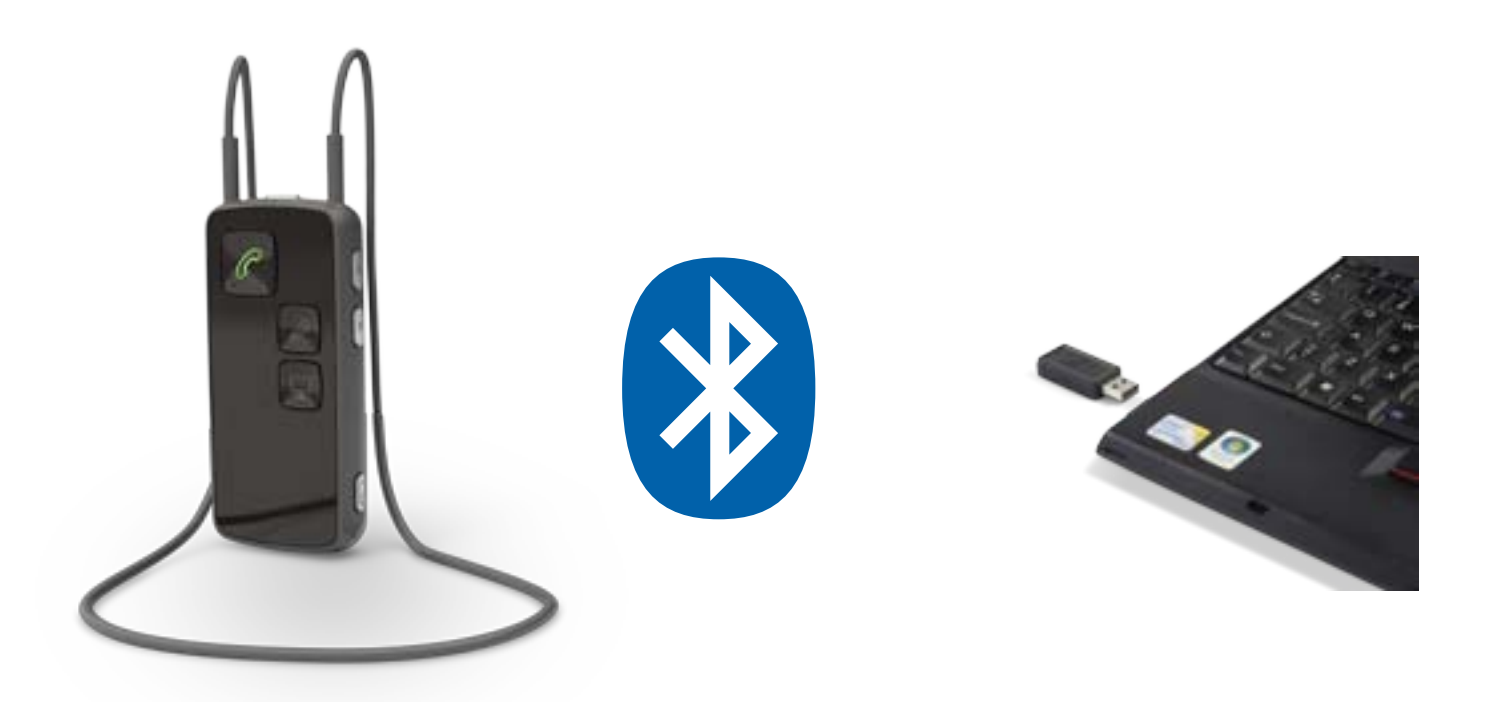

### Instrucciones de uso

- 4a. Software o videophone por Internet; por ejemplo, Skype o FaceTime.
	- Todo el procesamiento se lleva a cabo a través de la aplicación que está instalada en el ordenador. Una vez que el ordenador establece conexión con el Streamer, los avisos de llamadas entrantes se escuchan directamente en los audífonos, y el botón de teléfono del Streamer se ilumina en verde. Para establecer conexión, sólo hay que pulsar el botón de teléfono del Streamer.
- 4b. Aplicaciones de audio y música; por ejemplo, iTunes o reproductores de medios. En este caso, la conexión entre el Streamer y el ordenador debe iniciarse desde el Streamer. Pulse brevemente el selector AUX para establecer conexión (en los audífonos se escuchará un tono de cambio de programa). A continuación , abra la aplicación en el ordenador.

### Nota:

- ▶ Puede llevar su Streamer Pro 1.0 o superior a un audioprotesista para que lo reconfigure, de modo que el Streamer se conecte automáticamente al ordenador cada vez que se abra en él una aplicación relevante.
- Si el Streamer está emparejado y conectado a un teléfono móvil o un teléfono fijo (a través del adaptador de teléfono ConnectLine), las llamadas que entren a cualquiera de estos dos dispositivos tendrán prioridad sobre la conexión de audio.

Para más información o para ver vídeos descriptivos, visite www.oticon.com/computer